# **Résumé de la Release 2.3 Date de la release 12/07/2017**

La release 2.3 du module ROM offre plusieurs améliorations pour les utilisateurs finaux. Des manuels à jour sont disponibles sur la page DEVCO Application Knowledge Base (pour les [utilisateurs internes a](http://www.cc.cec/wikis/pages/viewpage.action?pageId=284068148)insi que pour les [contractants\).](https://webgate.ec.europa.eu/fpfis/wikis/display/devcoiskb/Manuel+d) 

## **1. Commentaires sur le rapport ROM final**

Les Gestionnaires opérationnels (Operational Managers, OM) doivent commenter les rapports ROM finaux endéans les 21 jours qui suivent la soumission de ce rapport. En tant qu'OM ou Point Focal, vous recevrez jusqu'à 3 e-mails de notification, vous rappelant que vous devez soumettre vos commentaires avant l'échéance.

Endéans 21 jours après que le statut soit devenu "Rapport final", vous devez:

- a) Commenter le résumé, les résultats, les conclusions, exprimer votre accord/désaccord vis-à-vis des recommandations, noter le rapport et ajouter les commentaires généraux;
- b) Encoder un plan de suivi (les commentaires peuvent être soumis même si le plan de suivi est vide).

Après 21 jours, vous ne pourrez plus modifier vos commentaires.

Si vous n'avez rien indiqué sur les recommandations de l'expert ROM, le système sélectionnera l'option "d'accord" automatiquement.

## **2. Davantage de flexibilité pour la soumission des plans de suivi**

L'échéance pour préparer le plan de suivi est plus flexible, au cas où vous devriez consulter le(s) partenaire(s) de mise en œuvre et/ou les autres parties prenantes.

Si vous n'avez pas soumis votre plan de suivi endéans 21 jours, vous recevrez un rappel dans ce sens.

## **3. Interface utilisateur**

• **Onglet "Historique"** 

L'historique de la mission ROM s'affiche dans un onglet dédié, qui présente la liste des étapes (statuts) que la revue ROM a parcourues, ainsi que les utilisateurs et les dates correspondants.

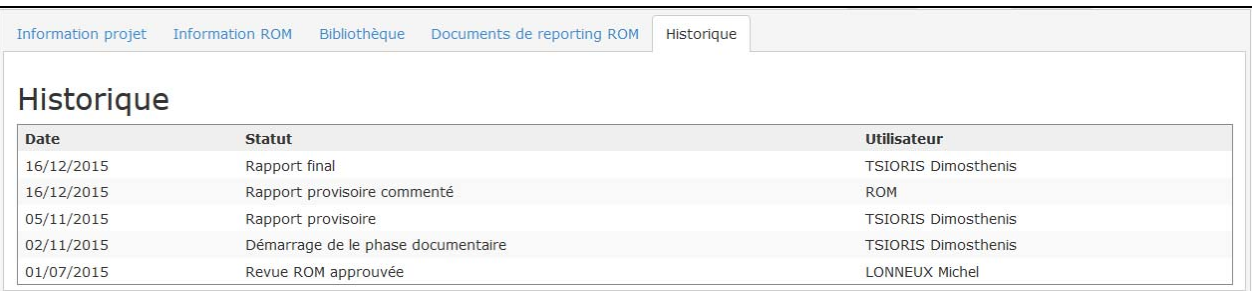

#### • **Pop-ups informatifs**

Un pop-up s'affiche à côté du statut de la revue ROM, avec une explication sur le statut ainsi que des liens vers la section correspondante du manuel d'utilisation:

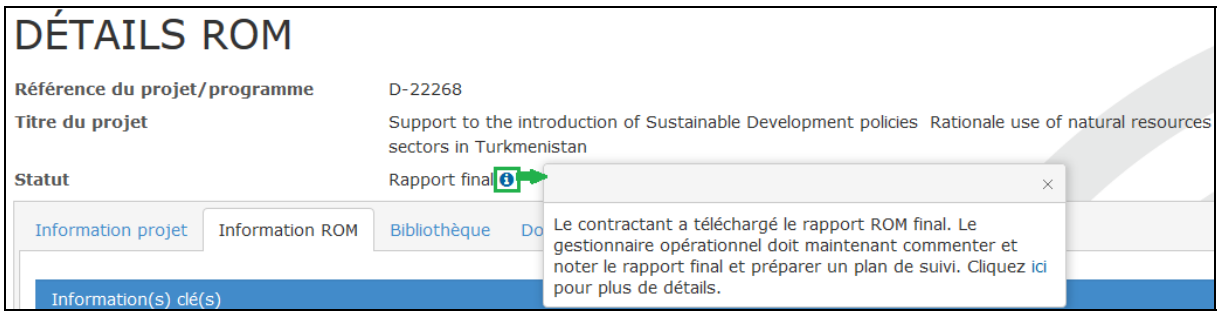

#### • **Versions faciles à imprimer des documents de reporting ROM**

Vous pouvez à présent cliquer sur l'icône "Imprimante" afin de télécharger une version imprimable en format PDF des modèles du rapport ROM report et des Questions de monitoring:

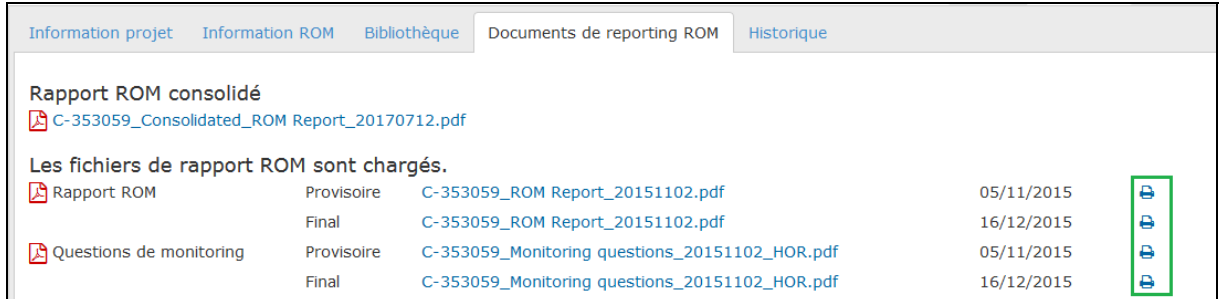

Veuillez noter qu'en fonction de votre profil, vous pourriez télécharger uniquement le rapport ROM consolidé et le modèle des Questions de monitoring.

#### **4. Les modèles ROM**

Pour les revues ROM des projets multi-pays, les experts soumettent un modèle de Questions de monitoring (QM) couvrant tous les pays visités, ainsi qu'un modèle de QM pour chaque composante (pays).

Le module ROM permet à présent de télécharger les modèles QM par pays, en plus des MQ multi-pays.

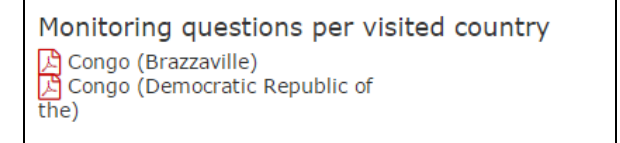

## **5. Notifications**

Les messages de notification adressés aux gestionnaires opérationnels et points focaux ROM incluent à présent davantage d'explications sur ce que l'expert devrait faire dans le module ROM.

### **6. Gestion améliorée des commentaires par les Coordinateurs ROM**

Le module ROM affiche à présent l'historique des approbations / rejets de chaque mission par le Coordinateur ROM, ainsi que la date / heure et l'EU login du Coordinateur qui a approuvé ou rejeté la mission.

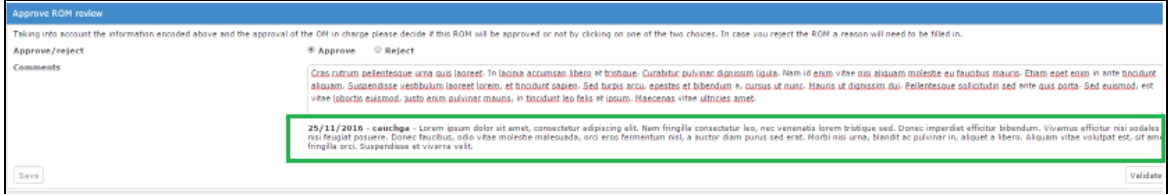

## **7. Possibilité de mettre à jour les dates de mission**

Le contractant a dorénavant la possibilité de mettre à jour les dates de début et/ou de fin de la mission ROM lorsqu'il/elle soumet les versions provisoires des documents de reporting ROM:

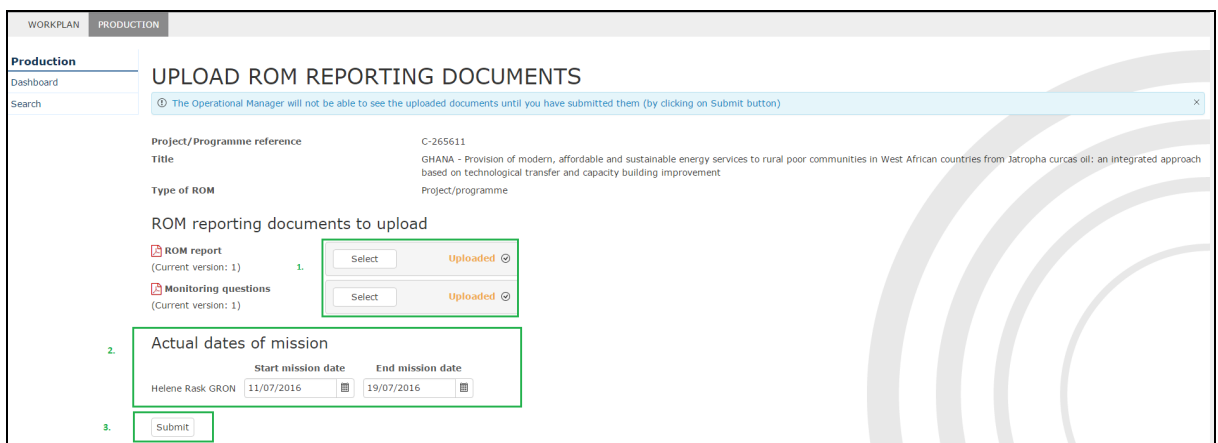

Dès que le contractant clique sur le bouton « Soumettre », les dates réelles remplaceront celles prévues dans l'onglet « Information ROM » et dans le rapport ROM consolidé.